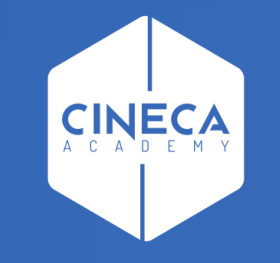

#### **MICROSOFT TEAMS MINI GUIDA ALL'USO DI TEAMS NELL'AMBITO DEI CORSI CINECA ACADEMY**

Ultimo aggiornamento: Luglio 2020

## **COME ACCEDERE A UN INCONTRO**

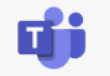

- Seguire il link fornito sul corso nell'orario indicato
- L'Ateneo o Ente di afferenza usa Teams?
	- $\triangle$  SI  $\rightarrow$  aprire la app già in dotazione
	- $\triangledown$  NO  $\rightarrow$  Accedere via browser con Chrome o Microsoft Edge

#### La riunione verrà aperta nell'app Teams.

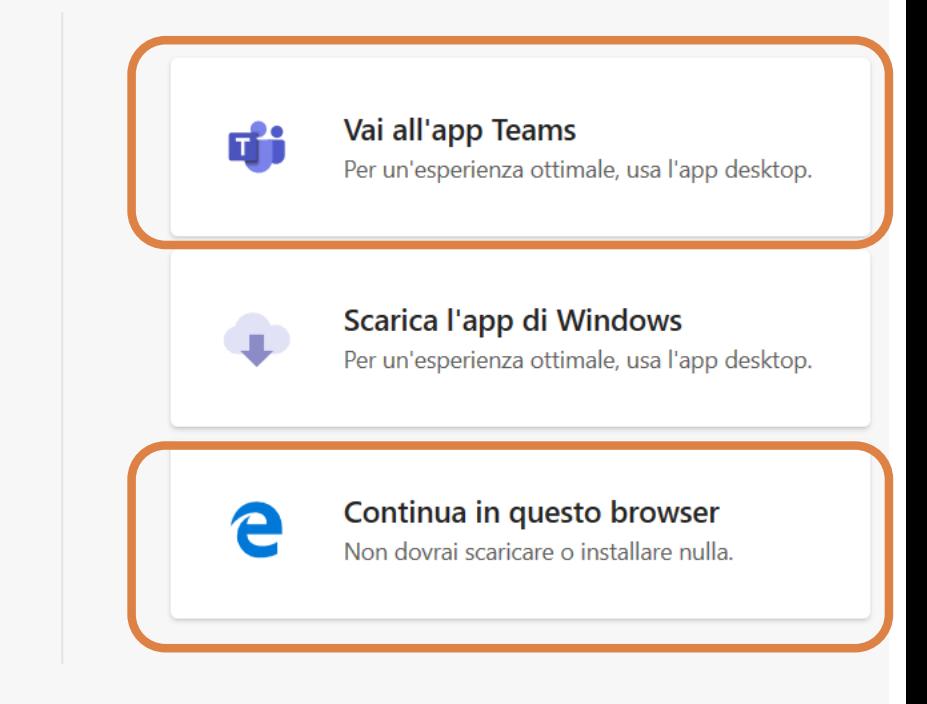

### **SE SI ACCEDE VIA BROWSER**

- Consentire l'accesso a microfono e telecamera quando richiesto (almeno al microfono)
- Inserire il proprio nome seguito dall'indicazione dell'Ateneo
- Mantenere **microfonoe telecamera disattivati** in prima istanza, si potranno attivare successivamente per interagire quando indicato dal docente

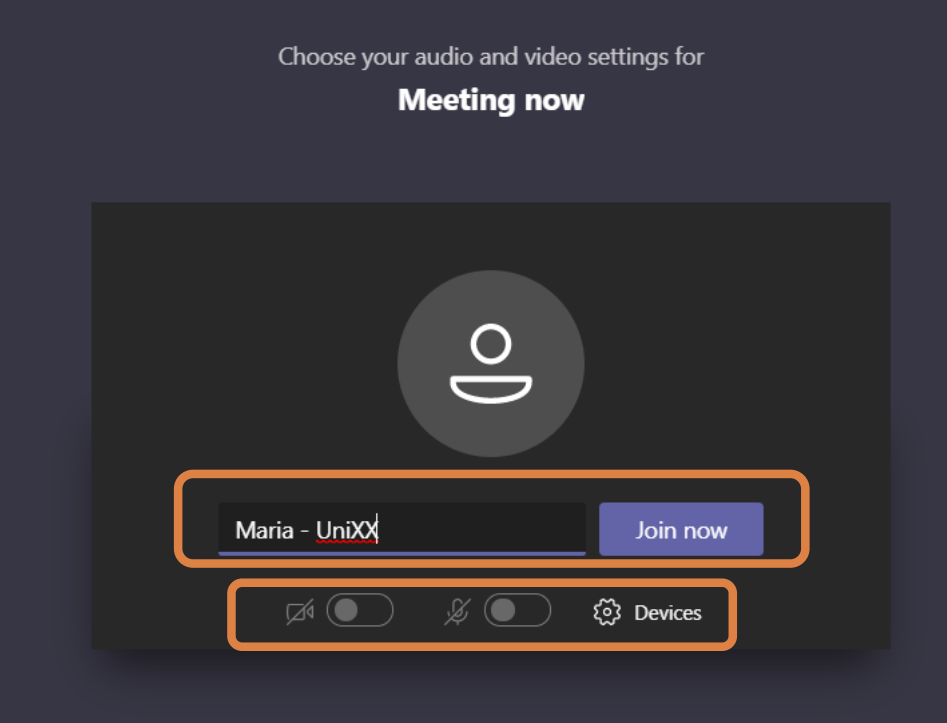

#### **DURANTE L'INCONTRO**

**Durante la riunione avrai a disposizione un pannello con varie funzioni**

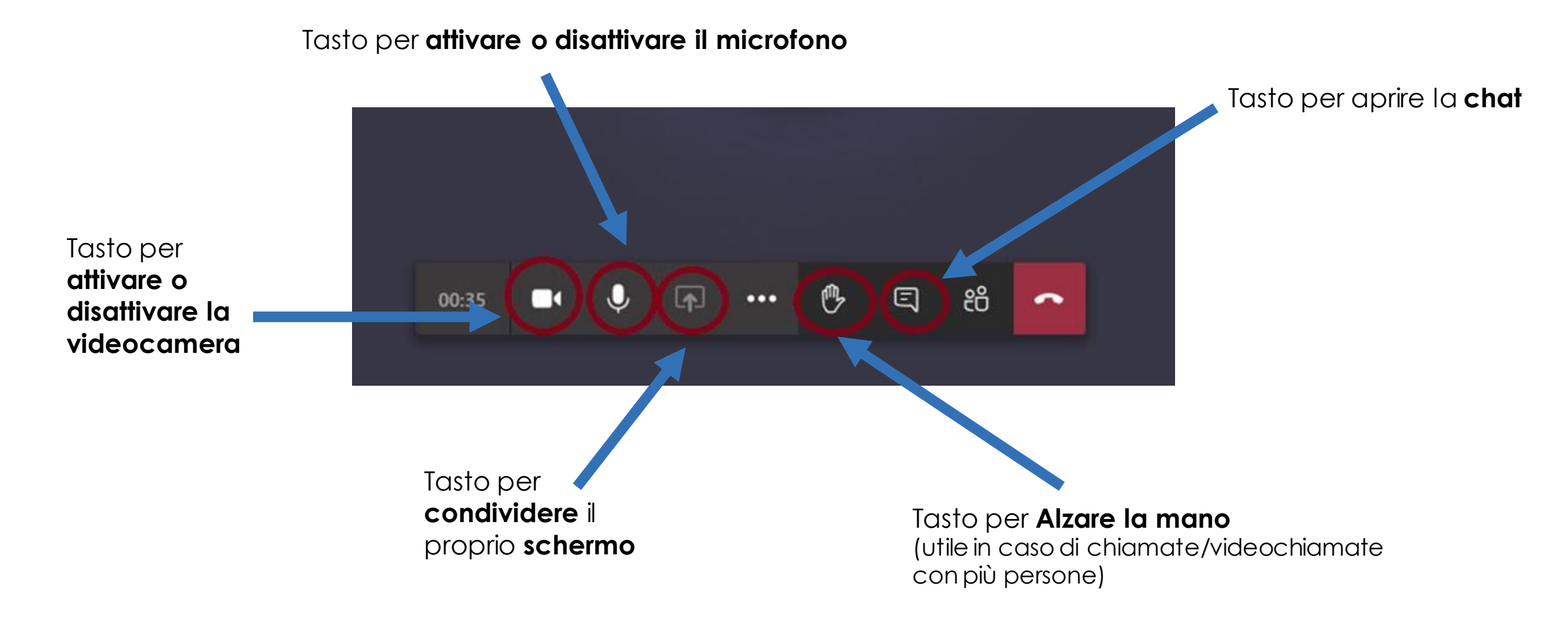

#### **NETIQUETTE ALCUNE SEMPLICI REGOLE DA SEGUIRE**

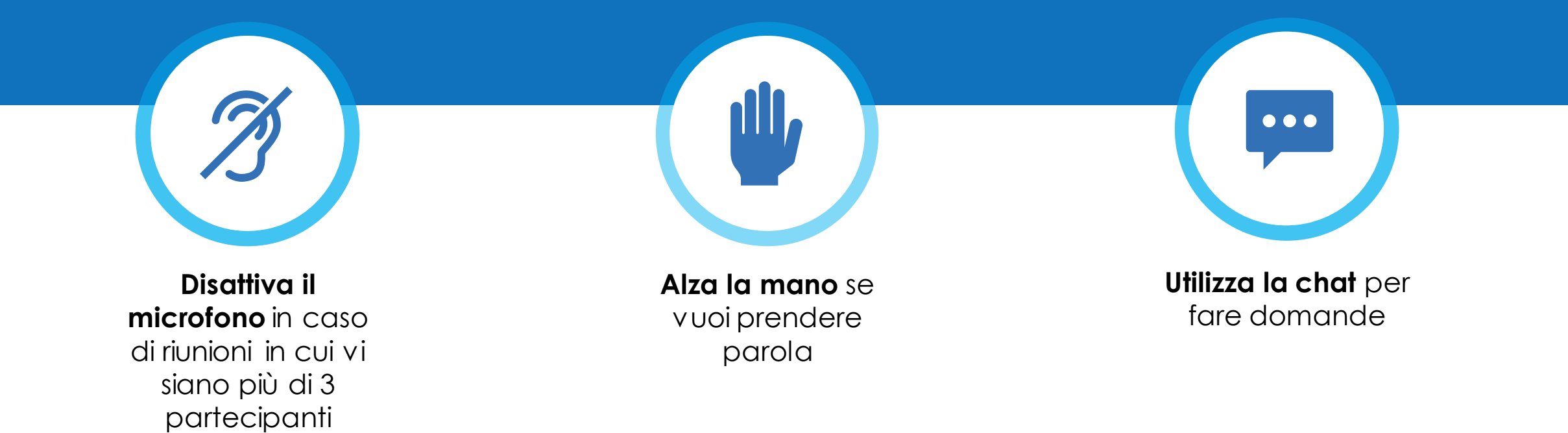

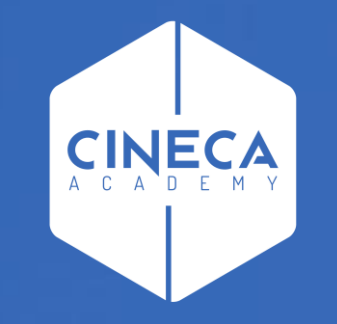

# **GRAZIE**